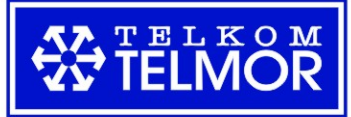

## Instrukcja pierwszego logowania

1. Przed pierwszym Zaloguj się logowaniem się do systemu należy zresetować hasło. Aby to zrobić proszę wejść na stronę play.telmor.pl następnie kliknąć forgot your password.

2. Następnie wpisz adres email który podałeś do kontaktu z infolinią i kliknij przycisk Send it.

# $4.4.2$ Login: Hasło: Zaloguj się Forgot your password?

#### Aby uzyskać pomoc skontaktuj się z play-rt@telmor.pl

**Reset your password** 

## **Reset your password**

RT can send you an email message with a link that will allow you to reset your password.

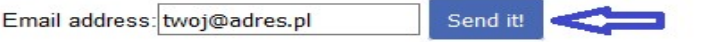

3. Jeśli wszystko wpisałeś poprawnie, powinieneś otrzymać email z linkiem w którym utworzysz swoje nowe hasło.

#### **Reset your password**

### **Reset your password**

RT has sent you an email message with instructions about how to reset your password

RT can send you an email message with a link that will allow you to reset your password.

Send it!

4. Wpisz nowe hasło do systemu po czym kliknij zmień hasło.

## **Reset vour password**

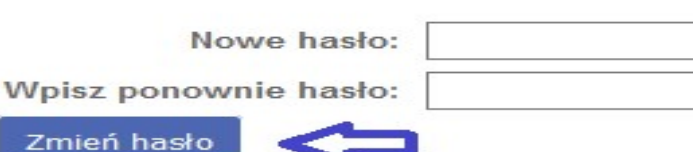

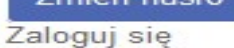

Email address:

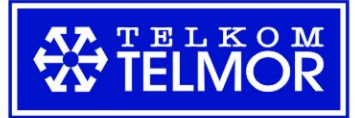

5. Zaloguj się używając hasła które zostało utworzone w poprzednim kroku.

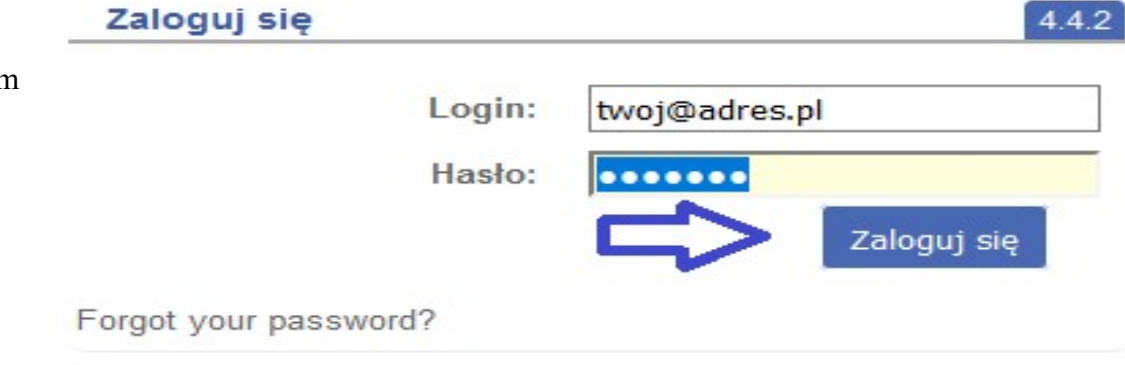

## Instrukcja obsługi

1. Po zalogowaniu się zobaczymy okno ze zleceniami aby wejść w szegóły należy kliknąć na nim np. w pole zlecone.

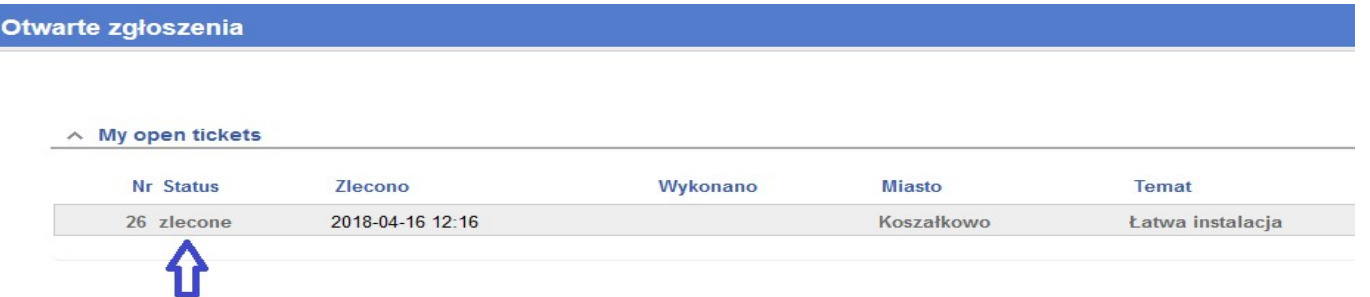

2. Po wejściu w zlecenie zobaczymy wszystkie informację o danym zadaniu. Tu mamy do wyboru dwie opcję: - Odpowiedz w celu wysłania informacji na infolinię.

- Zaktualizuj w celu zakończenia zlecenia.<br>#26: Łatwa instalacja Przeidź do załoszc  $\overline{\mathbf{U}}$ ktualizuj Daty  $\land$  Podstawowe dane  $N_{\text{F}}$  26 Zarejestrowane: 2018-04-16 12:16 Status: zlecone Początek realizacji: Nie ustawiona Voucher-Instalator: (brak wartości) Realizacja rozpoczęta: 2018-04-16 12:16 Nazwisko: Miki Ostatnia modyfikacja: Nie ustawiona Imie: Myszka Termin realizacji: Nie ustawiona Telefon: (brak wartości) Zamknięte: Nie ustawiona Kod pocztowy: (brak wartości) Zaktualizowane: 2018-04-16 12:16 przez rd (Robert Dyszelewski) Miasto: Koszałkowo Ulica: Prosta Nr domu: 1 Nr mieszkania: (brak wartości) Województwo: kujawsko-pomorskie Uwagi: (brak wartości) Wykonano: (brak wartości) Historia Pokaż cały cytowany tekst Odpowiedz 2018-04-16 12:16 rd (Robert Dyszelewski) - Zgłoszenie utworzono Temat: Łatwa instalacja Od: robert.dvszelewski@telmor.pl Do: play@play.telmor.pl<br>Do: play@play.telmor.pl<br>Data: Mon, 16 Apr 2018 12:16:44 +0200

Gdańskie Zakłady Teleelektroniczne TELKOM-TELMOR Sp. z o.o. ul. Mickiewicza 5/7, 80-425 Gdańsk infolinia: (58) 739 59 59 · telmor@telmor.pl www.telmor.pl

Rejestr Przedsiębiorców Krajowego Rejestru Sądowego Nr KRS 0000054399 - Sąd Rejonowy Gdańsk-Północ w Gdańsku, VII Wydział Gospodarczy KRS<br>Kapitał zakładowy: 1.878.000 zł = NIP: 957-07-53-190 = Regon 191893113 Konto bankowe: ING BANK ŚLĄSKI S.A. 79 1050 1764 1000 0022 9373 0376

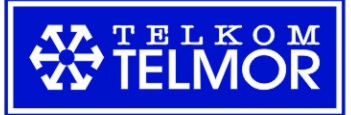

3. Aby zakończyć zlecenie należy przeciągnąć skan vouchera na pole załączniki oraz wpisać numer vouchera. Opcjonalnie w żółtym plu można wpisać swoje uwagi do zlecenia. Zlecenie zostanie zamknięte jeśli numer wpisanego vouchera będzie poprawny oraz gdy zostanie zatwierdzone przez infolinię.

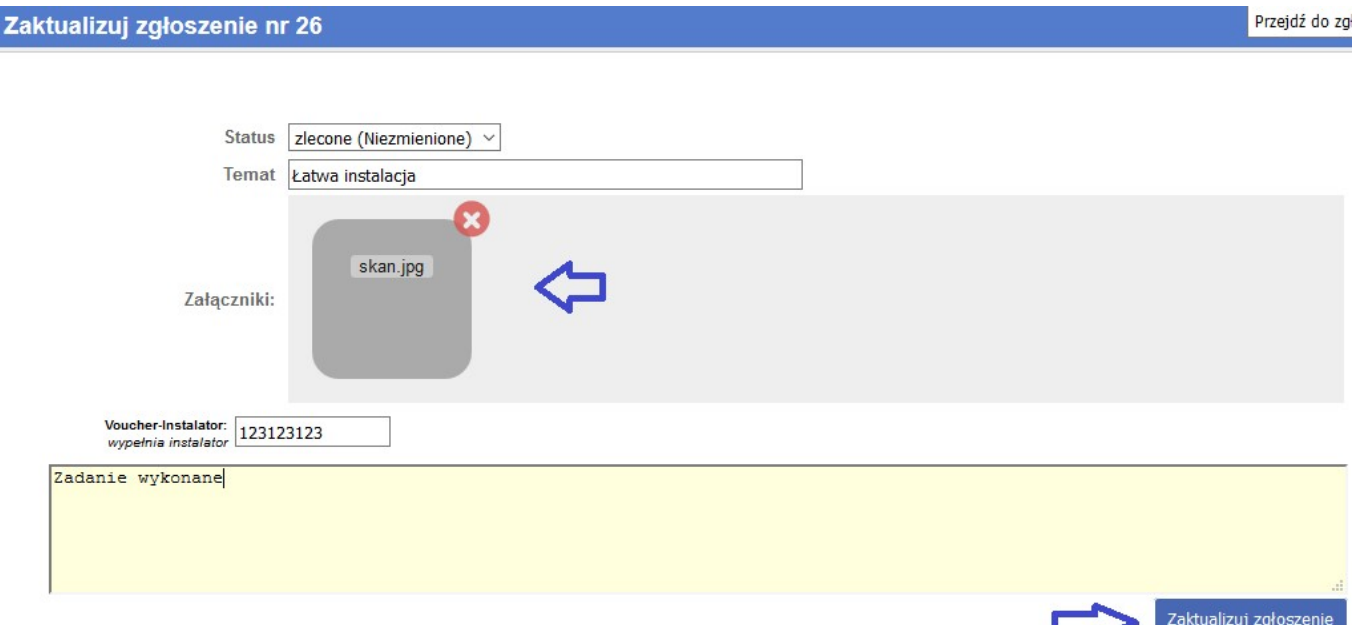

4. Jeśli dane w zgłoszeniu zostały wypelnione poprawnie w kolumnie Wykonano zobaczymy datę wykonania zgłoszenia przez instalatora. Gdy zadanie zostanie potwierdzone przez infolinię to zgłoszenie zostanie przeniesione do zgłoszeń zamkniętych. Zadania zamknięte można zobaczyć w zakładce zgłoszenia – zamknięte zgłoszenia.

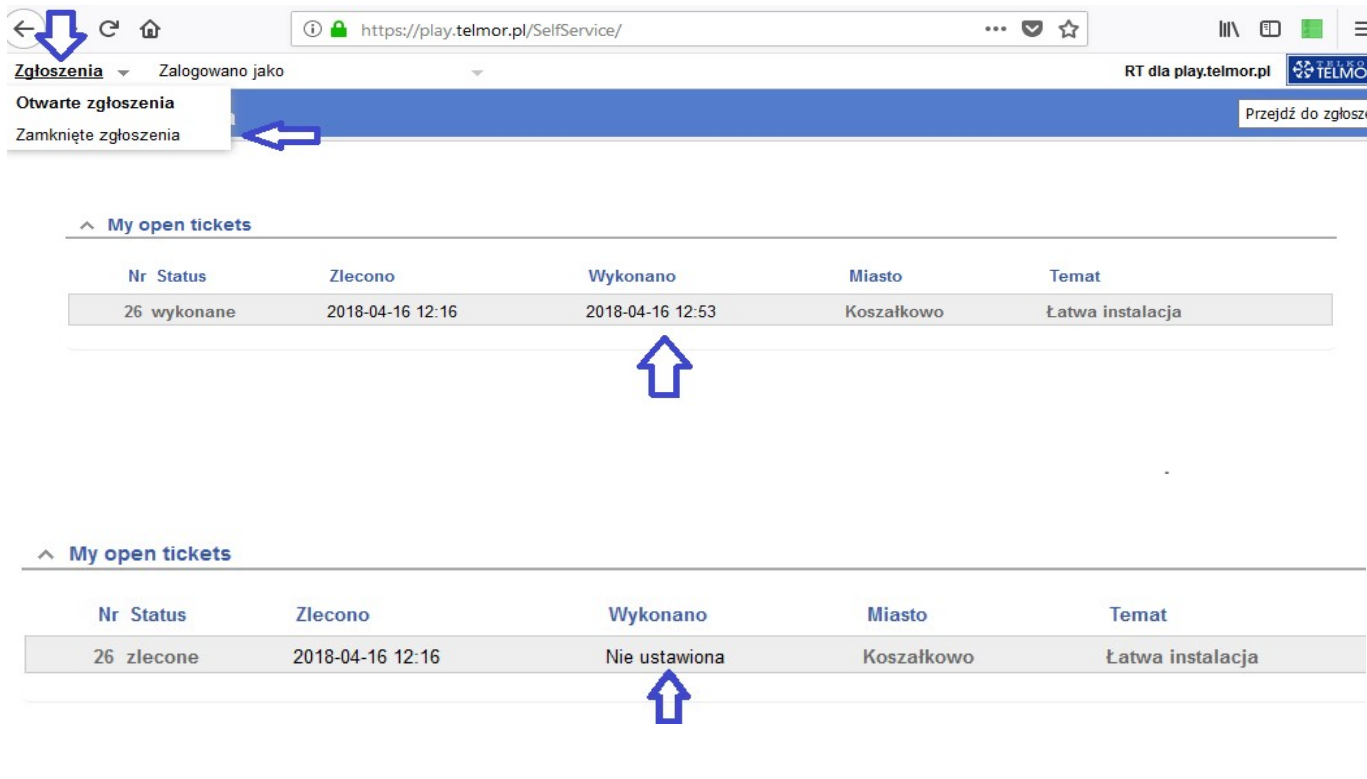

Gdańskie Zakłady Teleelektroniczne TELKOM-TELMOR Sp. z o.o. ul. Mickiewicza 5/7, 80-425 Gdańsk infolinia: (58) 739 59 59 · telmor@telmor.pl www.telmor.pl Rejestr Przedsiębiorców Krajowego Rejestru Sądowego Nr KRS 0000054399 - Sąd Rejonowy Gdańsk-Północ w Gdańsku, VII Wydział Gospodarczy KRS<br>Kapitał zakładowy: 1.878.000 zł • NIP: 957-07-53-190 • Regon 191893113 Konto bankowe: ING BANK ŚLĄSKI S.A. 79 1050 1764 1000 0022 9373 0376